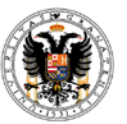

### **INSTRUCCIONES PARA LA JUSTIFICACION DE AYUDAS DE PROYECTOS DE INVESTIGACIÓN Y ACCIONES COMPLEMENTARIAS DEL PLAN NACIONAL**

#### **INSTRUCCIONES GENERALES**

- 1. **Plazo Interno para la realización de los informes:** hasta el **6 de abril de 2015**. Desde el Vicerrectorado podremos así revisar los informes antes de su envío definitivo el día 16 de abril.
- 2.- **Proyectos del Ministerio de Economía y Competitividad**: que tienen que presentarlo:
	- Proyectos de Investigación Fundamental no orientada hasta 2012
	- Acciones complementarias hasta 2011
	- Retos investigación 2013 ( proyectos con periodo de ejecución 1 y 2 años)
	- Proyectos I+D de Excelencia 2013 (proyectos con periodo de ejecución 1 y 2 años)

En las próximas semanas vamos a realizar **sesiones informativas** en los distintos Campus sobre el uso del e-Proyecta y su aplicación a la confección de los informes. En esas reuniones podremos hacer en grupos reducidos sesiones prácticas que faciliten esta tarea.

Para presentar el informe científico-técnico es necesario que se completen los siguientes pasos:

# *Paso 1:*

Descargar y cumplimentar el modelo de informe adecuado en cada caso (coordinado, anual o final) de la siguiente dirección del Vicerrectorado (http://investigacion.ugr.es/) o bien de la dirección correspondiente del Ministerio que aparece más abajo.

#### **A-Proyectos de Investigación Fundamental no orientada hasta 2012. Informes anuales**

1.-Cumplimentar el modelo el modelo anual para proyectos de I+D+i.

Se pueden descargar pinchando en la pestaña Justificación científico-técnica y económica del siguiente enlace:

(copiar el enlace en el navegador Mozilla Firefox si no consigue acceder)

[http://www.idi.mineco.gob.es/portal/site/MICINN/menuitem.791459a43fdf738d70fd325001432ea0/?vgnextoid=46](http://www.idi.mineco.gob.es/portal/site/MICINN/menuitem.791459a43fdf738d70fd325001432ea0/?vgnextoid=4657c24ff480d210VgnVCM1000001d04140aRCRD&vgnextfmt=formato2&id3=cfa136caeaa2f210VgnVCM1000001d04140a____) [57c24ff480d210VgnVCM1000001d04140aRCRD&vgnextfmt=formato2&id3=cfa136caeaa2f210VgnVCM100000](http://www.idi.mineco.gob.es/portal/site/MICINN/menuitem.791459a43fdf738d70fd325001432ea0/?vgnextoid=4657c24ff480d210VgnVCM1000001d04140aRCRD&vgnextfmt=formato2&id3=cfa136caeaa2f210VgnVCM1000001d04140a____) [1d04140a\\_\\_\\_\\_](http://www.idi.mineco.gob.es/portal/site/MICINN/menuitem.791459a43fdf738d70fd325001432ea0/?vgnextoid=4657c24ff480d210VgnVCM1000001d04140aRCRD&vgnextfmt=formato2&id3=cfa136caeaa2f210VgnVCM1000001d04140a____)

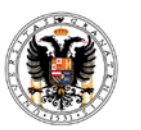

#### **B-Proyectos de Investigación Fundamental no orientada hasta 2012. Informes finales**

1.-Cumplimentar el modelo el modelo final para proyectos de I+D+i.

2.- Cumplimentar la [Tabla Excel para justificación de viajes y dietas.](http://www.idi.mineco.gob.es/stfls/MICINN/Investigacion/FICHEROS/Excel_justificacion_viajes_y_dietas.xlsx) Enviar al Vicerrectorado **antes del 20 de marzo.**

Es MUY IMPORTANTE que nos lo envien al Vicerrectorado antes del **20 de marzo.** Solo así podremos cerrar los informes económicos.

Ver más información en la página final de estas instrucciones (ELABORACION DEL DOCUMENTO ESPECÍFICO DE VIAJES Y DIETAS (EXCEL).

#### **C-Acciones Complementarias**

-Cumplimentar el modelo de informes anual y final para acciones Complementarias según el tipo (A, B,).

-Cumplimentar la Declaración de ingresos y gastos. **Solo para Acciones Complementarias tipo A**.

-Cumplimentar la [Tabla Excel para justificación de viajes y dietas.](http://www.idi.mineco.gob.es/stfls/MICINN/Investigacion/FICHEROS/Excel_justificacion_viajes_y_dietas.xlsx) Enviar al Vicerrectorado **antes del 20 de marzo**.

Descargar de aquí:

[http://www.idi.mineco.gob.es/portal/site/MICINN/menuitem.791459a43fdf738d70fd325001432ea0/?vgnextoid=f02](http://www.idi.mineco.gob.es/portal/site/MICINN/menuitem.791459a43fdf738d70fd325001432ea0/?vgnextoid=f02093ee6b80d210VgnVCM1000001d04140aRCRD&vgnextfmt=formato2&id3=505a037d01f2f210VgnVCM1000001d04140a____) [093ee6b80d210VgnVCM1000001d04140aRCRD&vgnextfmt=formato2&id3=505a037d01f2f210VgnVCM100000](http://www.idi.mineco.gob.es/portal/site/MICINN/menuitem.791459a43fdf738d70fd325001432ea0/?vgnextoid=f02093ee6b80d210VgnVCM1000001d04140aRCRD&vgnextfmt=formato2&id3=505a037d01f2f210VgnVCM1000001d04140a____) [1d04140a\\_\\_\\_\\_](http://www.idi.mineco.gob.es/portal/site/MICINN/menuitem.791459a43fdf738d70fd325001432ea0/?vgnextoid=f02093ee6b80d210VgnVCM1000001d04140aRCRD&vgnextfmt=formato2&id3=505a037d01f2f210VgnVCM1000001d04140a____)

Tipos de Acciones:

Modalidad A: Organización de congresos y seminarios de carácter científico-técnico. Modalidad B: Acciones concertadas de carácter científico-técnico (redes).

**D-Convocatoria Retos investigación 2013 y Proyectos I+D de Excelencia 2013 . NOTA: Sólo se requiere la emisión de informe a los proyectos concedidos con períodos de ejecución de 1 y 2 años.**

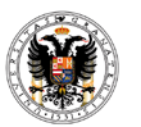

1.-Cumplimentar el modelo el modelo anual para proyectos de I+D+i.

2.- En el caso de que se justifiquen **gastos no recogidos en la memoria económica de la solicitud durante 2014**, cumplimentar **memoria económica justificativa de seguimiento** según modelo. Enviar al Vicerrectorado **antes del 20 de marzo**.

[http://www.idi.mineco.gob.es/portal/site/MICINN/menuitem.791459a43fdf738d70fd325001432ea0/?vgnextoid=49](http://www.idi.mineco.gob.es/portal/site/MICINN/menuitem.791459a43fdf738d70fd325001432ea0/?vgnextoid=49d3716d4b742410VgnVCM1000001d04140aRCRD&vgnextfmt=formato2&id3=e9c203020f0e9410VgnVCM1000001d04140a____) [d3716d4b742410VgnVCM1000001d04140aRCRD&vgnextfmt=formato2&id3=e9c203020f0e9410VgnVCM10000](http://www.idi.mineco.gob.es/portal/site/MICINN/menuitem.791459a43fdf738d70fd325001432ea0/?vgnextoid=49d3716d4b742410VgnVCM1000001d04140aRCRD&vgnextfmt=formato2&id3=e9c203020f0e9410VgnVCM1000001d04140a____) [01d04140a\\_\\_\\_\\_](http://www.idi.mineco.gob.es/portal/site/MICINN/menuitem.791459a43fdf738d70fd325001432ea0/?vgnextoid=49d3716d4b742410VgnVCM1000001d04140aRCRD&vgnextfmt=formato2&id3=e9c203020f0e9410VgnVCM1000001d04140a____)

#### **E-Convocatoria Retos investigación 2013 y Proyectos I+D de Excelencia 2013 (3 años y más).**

1.-No tienen que cumplimentar el modelo anual de informe pero SI el Informe de gastos no recogidos en la memoria económica justificativa de seguimiento según modelo, SOLO en el caso de que hubieran hecho en **2014** algún gasto no previsto. Este Informe deberán enviarlo al Vicerrectorado **antes del 20 de marzo**

[http://www.idi.mineco.gob.es/portal/site/MICINN/menuitem.791459a43fdf738d70fd325001432ea0/?vgnextoid=49](http://www.idi.mineco.gob.es/portal/site/MICINN/menuitem.791459a43fdf738d70fd325001432ea0/?vgnextoid=49d3716d4b742410VgnVCM1000001d04140aRCRD&vgnextfmt=formato2&id3=e9c203020f0e9410VgnVCM1000001d04140a____) [d3716d4b742410VgnVCM1000001d04140aRCRD&vgnextfmt=formato2&id3=e9c203020f0e9410VgnVCM10000](http://www.idi.mineco.gob.es/portal/site/MICINN/menuitem.791459a43fdf738d70fd325001432ea0/?vgnextoid=49d3716d4b742410VgnVCM1000001d04140aRCRD&vgnextfmt=formato2&id3=e9c203020f0e9410VgnVCM1000001d04140a____) [01d04140a\\_\\_\\_\\_](http://www.idi.mineco.gob.es/portal/site/MICINN/menuitem.791459a43fdf738d70fd325001432ea0/?vgnextoid=49d3716d4b742410VgnVCM1000001d04140aRCRD&vgnextfmt=formato2&id3=e9c203020f0e9410VgnVCM1000001d04140a____)

# *Paso 2:*

El investigador principal acceder a la aplicación de la Justificación telemática a través del siguiente enlace:

<https://sede.micinn.gob.es/justificaciones/>

Una vez dentro pinchar en DOCUMENTOS Y PREGUNTAS.

En DOCUMENTOS deberá insertar el informe cumplimentado en pdf (tamaño máximo 4 MB).

En PREGUNTAS, cumplimentar las preguntas sobre indicadores de la actividad investigadora disponible en la aplicación (imprescindible para el cierre de la justificación, no es aplicable a las acciones complementarias).

En el caso de **Informes Finales,** debe de elegir la opción

INFORME FINAL FEB.2015- JUSTIF.TEC PROY y una vez subido en la sección Preguntas

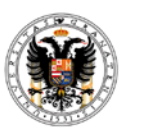

contestar lo siguiente:

- Si se han recibido otras ayudas para la misma actividad. La respuesta debería ser negativa. En caso de no serlo, contactar con este Vicerrectorado.
- Si se han reintegrado los remanentes, en su caso. Será contestada por este Vicerrectorado.

## *Paso 3:*

Se realizará desde el Vicerrectorado. Además de la firma del Representante Legal, hasta el día 31 de marzo subiremos la certificación de gastos de los proyectos y los documentos específicos de cada convocatoria (Excel de Viajes y Dietas, …) . Por ello, es tan importante que la información económica que se refleje en los Informes de los IPs se corresponda con los datos obtenidos del e-proyecta.

*En caso de duda sobre algún aspecto de este proceso pueden consultarnos por mail a [gesecoinves@ugre.s](mailto:gesecoinves@ugre.s) o por telefono: 41288/41289*

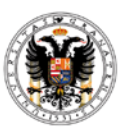

### **ELABORACION DE LOS INFORMES. INSTRUCCIONES Y EJEMPLOS.**

Para la correcta elaboración del informe tenga en cuenta lo siguiente:

1.-Consulte las instrucciones y el modelo de informe anual/final que hemos generado como ejemplo en la web del Vicerrectorado.

2.-Revisar la memoria y el presupuesto solicitado inicialmente al Ministerio. Esto nos ayudará a cumplimentar todas aquellas casillas llamadas "Previsto en la solicitud inicial". La tienen disponible en el e-Proyecta.

3.-Es especialmente necesario detallar y justificar todos aquellos gastos realizados y en especial aquellos que **no estuvieran previstos** o suficientemente detallados en la memoria inicial. Su correcta justificación en estos informes "convalidará" estos gastos no previstos y nos evitará costosos reintegros futuros. Hay que motivar especialmente:

-En el caso de aquellos pagos a investigadores que no estuvieran incluidos expresamente en el equipo de investigación/trabajo hay que incluir NECESARIAMENTE su justificación y adecuación a los objetivos del proyecto.

-Motivar especialmente la necesidad de los gastos realizados al final del proyecto (especialmente inventariables y fungibles)

-En viajes y dietas, especificar la vinculación de la persona que realiza el viaje o estancia, el motivo y la necesidad de la actividad para la consecución de los objetivos del proyecto. Los gastos de asistencia a congresos y conferencias cuyas referencias no se encuentren reflejadas en este apartado C2 (Asistencia a Congresos, conferencias o Workshops relacionados con el proyecto) se **considerarán gastos no elegibles**.

4.-Entrar en la aplicación económica **e-Proyecta** donde puede descargar toda la información económica necesaria para confeccionar los informes. También se ha incluido un nuevo icono "**Viajes y Dietas**" que será esencial para confeccionar el Excel específico sobre Viajes y Dietas. También se ha incluido una pestaña llamada **"Personal"** desde donde se puede descargar toda la información relativa al personal contratado con cargo al Proyecto.

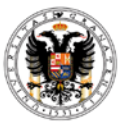

#### **ELABORACION DEL DOCUMENTO ESPECÍFICO DE VIAJES Y DIETAS (EXCEL). SOLO EN INFORMES FINALES**

En e-Proyecta hemos incluido un nuevo icono "Viajes y Dietas" que aparece en "Datos Económicos" del proyecto. En el mismo hemos recogido la información que tenemos de todas las liquidaciones de dietas cargadas al proyecto.

**Ese documento es esencial** para la justificación del Proyecto. **Requerimos su colaboración para que lo revise y complete o modifique los siguientes campos**:

- Vinculación con el proyecto: Indicando si es miembro del proyecto, miembro del equipo de trabajo o colaborador ocasional.
- Motivo del viaje: Hemos cargado la información que aparece en el justificante de gasto. Revísela para completarla en su caso.
- Medio de locomoción: indique si fue en vehículo particular o transporte público.
- Fecha del congreso: Si el viaje fue para un congreso, indicar la fecha del mismo (por defecto aparece la fecha de llegada en el viaje)
- Gastos de inscripción: Este gasto no lo podemos recoger dado que se tramita de forma independiente a la dieta. Si se trató de un congreso, indicar el importe de inscripción que se haya cargado al proyecto.